# *G8 limited edition*

Краткое руководство пользователя

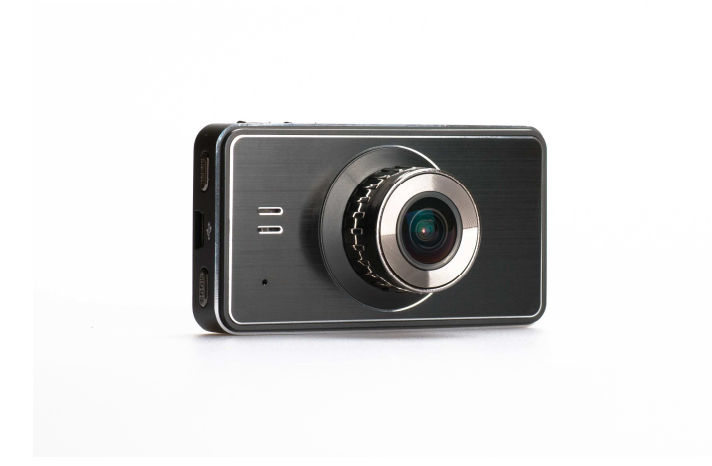

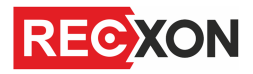

Автомобильный видеорегистратор

Авторские права © 2012-2013 Все права защищены. Без письменного разрешения производителя не допускается копирование, публикация, передача данного материала.

## **ВВЕДЕНИЕ**

Благодарим Вам за приобретение видеорегистратора RECXON G8 llimited edition производства нашей компании.

**Для обеспечения правильной эксплуатации устройства внимательно ознакомьтесь с данным руководством перед началом работы.**

*Пожалуйста, строго следуйте законам и регулирующим актам региона использования устройства. Это устройство не может использоваться в незаконных целях.* 

- ý. Пожалуйста, используйте устройство только при нормальных температурах, не подвергайте устройство воздействию температур, которые корпус не может выдержать.
- Не используйте устройство в чрезвычайно влажной среде, так как устройство þ. водопроницаемо, не допускайте попадания влаги или дождя на устройство.
- Не пытайтесь открыть корпус устройства для ремонта, если какой-либо узел b. неисправен. Пожалуйста, обратитесь в сервисный центр для профессионального обслуживания.
- b. Не используйте сильных химикатов, растворителей или чистящих средств для очистки устройства. Пожалуйста, используйте для очистки устройства мягкую ветошь.
- Ď. Не направляйте камеру непосредственно на солнце или другие источники света с повышенной яркостью во избежание повреждения оптических узлов устройства.
- Ď. Не используйте устройство в чрезвычайно запыленных условиях во избежание загрязнения объектива и других узлов камеры, так как это может сказаться на ее работе.
- ÿ. Пожалуйста, заботьтесь о чистоте окружающей среды, не выбрасывайте устройство. Также не бросайте данное устройство в огонь во избежание взрыва.

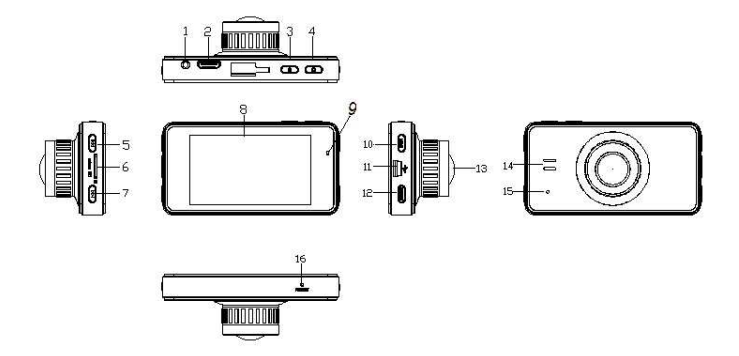

- 1 GPS разъем (опция)
- 2 HDMI выход
- 3 Кнопка « <sup>()</sup>» Вкл/Выкл
- 4 Кнопка « $\overline{\mathbf{\Omega}}$ »/REC/ ОК
- $5 -$ Кнопка «  $\blacktriangle$ » (Вверх)/
- Вкл/Выкл MIC

6 – Слот для microSD карты памяти

- 
- 7 Кнопка « » (Вниз)/Защита

файла от стирания

8 – Дисплей 2,7"

- 9 Индикатор питания/зарядки
- 10 Кнопка «MENU» (Меню)
- 11 miniUSB разъем
- 12 Кнопка «MODE» (Режим)
- 13 Объектив
- 14 Динамик
- 15 Микрофон
- 16 Кнопка RESET

## **УСТАНОВКА**

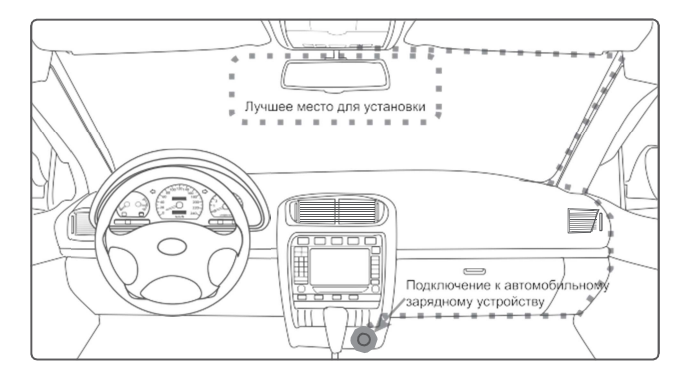

- $\rightarrow$ *Разместите устройство в области зеркала заднего вида, чтобы обеспечить наилучший обзор. Установите устройство как можно ближе к лобовому стеклу для избегания рефракции света и получения наилучшего качества съемки.*
- $\overline{\phantom{a}}$ *Убедитесь, что объектив находится в области, захватываемой стеклоочистителем, для обеспечения хорошего качества видео в дождливые или снежные дни.*
- *Вымойте и насухо протрите чистой салфеткой место установки*   $\rightarrow$ *автомобильного держателя на лобовое стекло.*
- $\mathbf b$ *Не устанавливайте в местах, затронутых тонирующим покрытием, или в местах, где на видеорегистратор могут наводится помехи.*

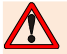

*Осторожно-подушка безопасности!* 

*Не помещайте устройство или провод питания в зоне, занимаемой подушкой безопасности при надувании. Производитель не несет ответственности за ущерб или травмы, причиняемые подушками безопасности.* 

# **ЭКСПЛУАТАЦИЯ**

#### Пожалуйста, проверьте уровень заряда аккумулятора

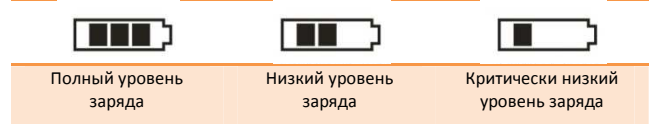

Зарядку прибора можно произвести от бортовой сети автомобиля, используя адаптер питания от прикуривателя автомобиля.

#### • **Установка и извлечение карты памяти.**

Операции с картой памяти проводите только при выключенном устройстве. Вставляйте карту памяти до характерного щелчка. Для извлечения карты памяти нажмите на нее до появления характерного щелчка.

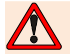

*После включения устройства и первым использованием карты памяти для ее дальнейшей корректной работы отформатируйте карту памяти.* 

- Þ *Перед использованием SD карты убедитесь, что она не защищена от записи*
- ⋗ *Пожалуйста, убедитесь, что SD карта установлена правильно. Неправильная установка может привести к поломке видеорегистратора и карты памяти*
- У *После того, как SD карта будет установлена в слот, видеорегистратор автоматически выберет ее в качестве папки записи по умолчанию. Потому все данные, записанные видеорегистратором ранее, невозможно будет считать до извлечения карты.*
- D *Если карта памяти не совместима с видеорегистратором и не может быть прочитана, извлеките карту памяти и снова вставьте ее в слот или используйте другую SD карту.*
- D *Пожалуйста, используйте совместимую MicroSD / SDHC карту памяти. При использовании карт емкостью более 4Гб, убедитесь, что класс скорости карты более 6.*
- Þ *Производите форматирование карты раз в неделю.*

#### • **Включение и выключение устройства.**

Нажмите и удерживайте несколько секунд кнопку питания « $\mathbb{U}$ » для включения видеорегистратора. Для выключения устройства нажмите и удерживайте кнопку «  $\bigcup$ » снова.

#### • **Системные настройки.**

Перед началом эксплуатации рекомендуем произвести базовые системные настройки, такие как установка времени и даты, настройка датчика удара, произвести форматирование карты памяти и прочие. Для этого в любом режиме нажмите кнопку «MENU» появятся две вкладки настрйки «ВИДЕО» либо «ФОТО» и вкладка системных настроек. Активная вкладка будет подсвечена. С помощью кнопок « $\blacktriangle$ » и « $\blacktriangledown$ » выберите нужный тип настроек и однократным нажатием кнопки «ОК» перейдите в меню настроек. С помощью кнопок « А» и « V » выберите необходимый параметр и нажмите кнопку «ОК». В появившемся подменю выберите необходимое значение параметра и нажмите кнопку «ОК» для подтверждения. Для выхода из режима настроек нажмите кнопку «MENU»

#### • **Режим видеозаписи.**

После включения устройство включается в режиме видеозаписи. В левом верхнем углу экрана появится иконка « $\mu$ 

Нажмите кнопку «REC», чтобы начать запись видео. На экране появится мигающий значок « • ». Индикатор начнет мигать красным. Для остановки записи нажмите кнопку «REC» снова.

Если в процессе записи устройство будет подвержено сильному толчку (столкновение автомобиля), то оно выполнит сохранение последних записанных видеофайлов и активирует защиту от случайного тирания. Во время записи нажмите кнопку вверх « • » (кнопка вкл/выкл MIC) для включения или отключения звука микрофона. Нажмите кнопку вниз « $\blacktriangledown$ » (экстренная кнопка) для экстренной ручной блокировки файла, что поможет сохранить файл от стирания.

Для настройки параметров видеозаписи нажмите кнопку «MENU». С помощью кнопок « » и « » выберите необходимый параметр и нажмите кнопку «ОК». В появившемся подменю выберите необходимое значение параметра и нажмите кнопку «ОК» для подтверждения.

#### • **Режим фотосъемки.**

После включения устройства видеорегистратор всегда включается в режиме видеозаписи. Нажмите кнопку «МODE» для перехода в режим фотосъемки. В левом верхнем углу экрана появится иконка « $\Box$ ». Нажмите кнопку «REC» для съемки изображения и сохранения снимка. Для настройки параметров фотосъемки нажмите кнопку «MENU». С помощью кнопок « » и « » выберите необходимый параметр и нажмите кнопку «ОК». В появившемся подменю выберите необходимое значение параметра и нажмите кнопку «ОК» для подтверждения.

#### • **Режим просмотра/воспроизведения.**

В данной модели видеорегистратора реализовано раздельное отображение записанных видео, фото файлов, и файлов защищенных от перезаписи. Для того, чтобы выбрать необходимый для отображения тип файлов, в любом режиме войдите в режим настроек, для этого нажмите кнопку «MENU» появятся две вкладки настрйки «ВИДЕО» либо «ФОТО» и вкладка системных настроек. Активная вкладка будет подсвечена. С помощью кнопок « А» и « » выберите вкладку системных настроек, и однократным нажатием кнопки «ОК» перейдите в меню . С помощью навигационных кнопок «  $\blacktriangle$ » и « » выберите пункт в меню «Тип файла» и войдите в него. Выберите необходимый для отображения тип файла. И выйдете из меню. Нажмите кнопку «МODE» дважды для перехода в режим просмотра/воспроизведения. Файлы отобразятся в виде миниатюры и списка файлов. С помощью кнопок « $\blacktriangle$ » и « $\blacktriangledown$ » выберите необходимый

файл для просмотра. Чтобы начать или остановить воспроизведение видеозаписи нажмите кнопку «ОК». Для совершения операций удаления или защиты от стирания файлов, выбрав файл, нажмите кнопку «MENU». С помощью кнопок « » и « » выберите необходимый параметр и нажмите кнопку «ОК». В появившемся подменю выберите необходимое значение параметра и нажмите кнопку «ОК» для подтверждения.

- **Подключение к компьютеру.** Данное устройство при подключении к ПК может работать в качестве кард-ридера, или WEB-камеры. Выберите необходимый пункт и нажмите кнопку «ОК».
- **Режим ТВ-вывода.** Подключите HDMI-кабель к HDMI-выходу, экран погаснет, и устройство перейдет в режим ТВ-вывода.

Для выхода из режима ТВ-вывода извлеките HDMI-кабель.

*Некоторая информация, приведенная в настоящем руководстве, может не соответствовать Вашему устройству, поскольку зависит от установленного программного обеспечения. Дизайн, спецификации и другие данные могут изменяться без предварительного уведомления.* 

*Данная инструкция является кратким стартовым руководством пользователя. Полную версию руководства пользователя для различных версий ПО Вы можете* 

*скачать на сайте recxon.ru* 

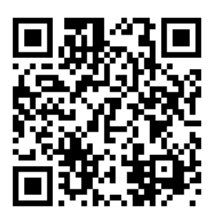

*или отсканируйте смартфоном данный QR код* 

*Позаботьтесь о природе!* 

# *Не распечатывайте полную версию руководства пользователя без необходимости.*

*Производитель:* 

*СКАЙ СИТИ ТЕХНОЛОДЖИ Лтд.* 

*Адрес: КНР, Гонконг, Сан По Конг, Коулун, Тай Яу Стрит 29, Виннинг Центр* 

*Сделано в КНР*